**MyChart® Video Visit**

# **A step-by-step guide to the app.**

**If you have a smartphone or tablet, use the MyChart app. It's the easiest way to do a Video Visit.**

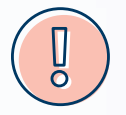

**AHN Video Visits must take place in Pennsylvania.**

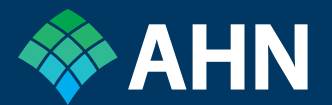

# **Before your appointment**

**STEP 1**

Download the MyChart app from Google Play or the App Store.

Be sure you have the latest software version on your phone or mobile device.

### **STEP 2**

Choose Allegheny Health Network as your organization, when prompted.

### **STEP 3**

Log in using your MyChart username and password.

### **For technical support:**

Email the MyChart support team at **mychart@ahn.org** or call **1-833-AHN-CHRT (1-833-246-2478)** Monday – Friday, 7 a.m. – 5 p.m. Saturday, 7 a.m. – 3 p.m.

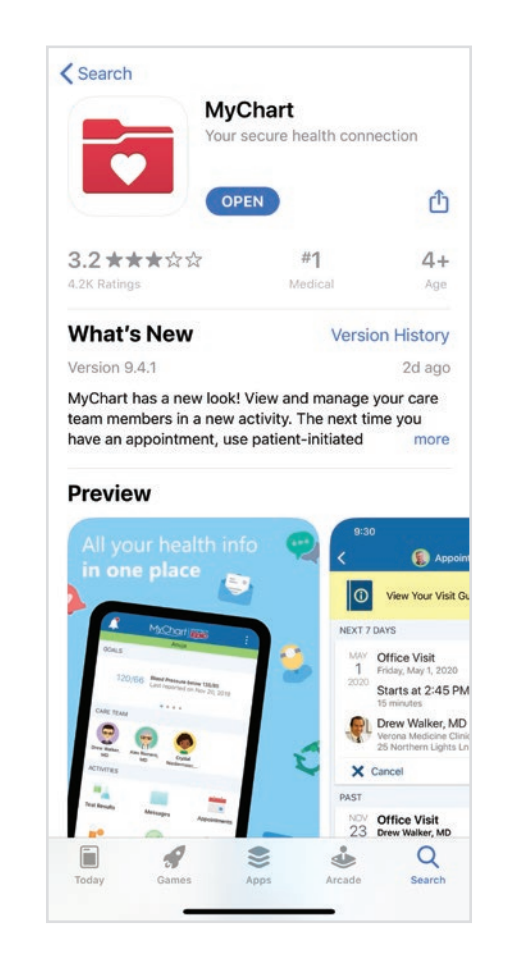

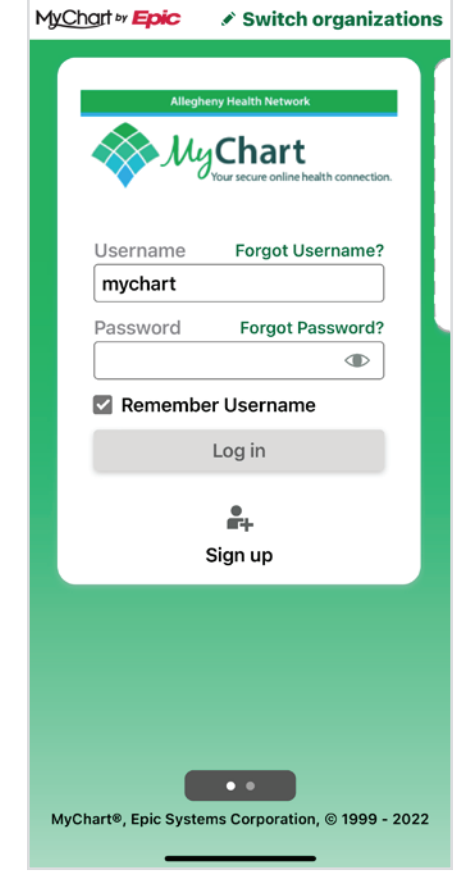

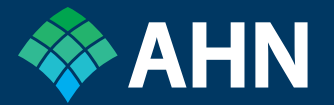

# **Before your appointment: eCheck-in**

**STEP 1**

Do your eCheck-in up to seven days before your appointment.

Log in using your MyChart username and password.

**STEP 2**  Tap the **Appointments** icon.

### **STEP 3**

Find your upcoming Video Visit and tap **eCheck-In**.

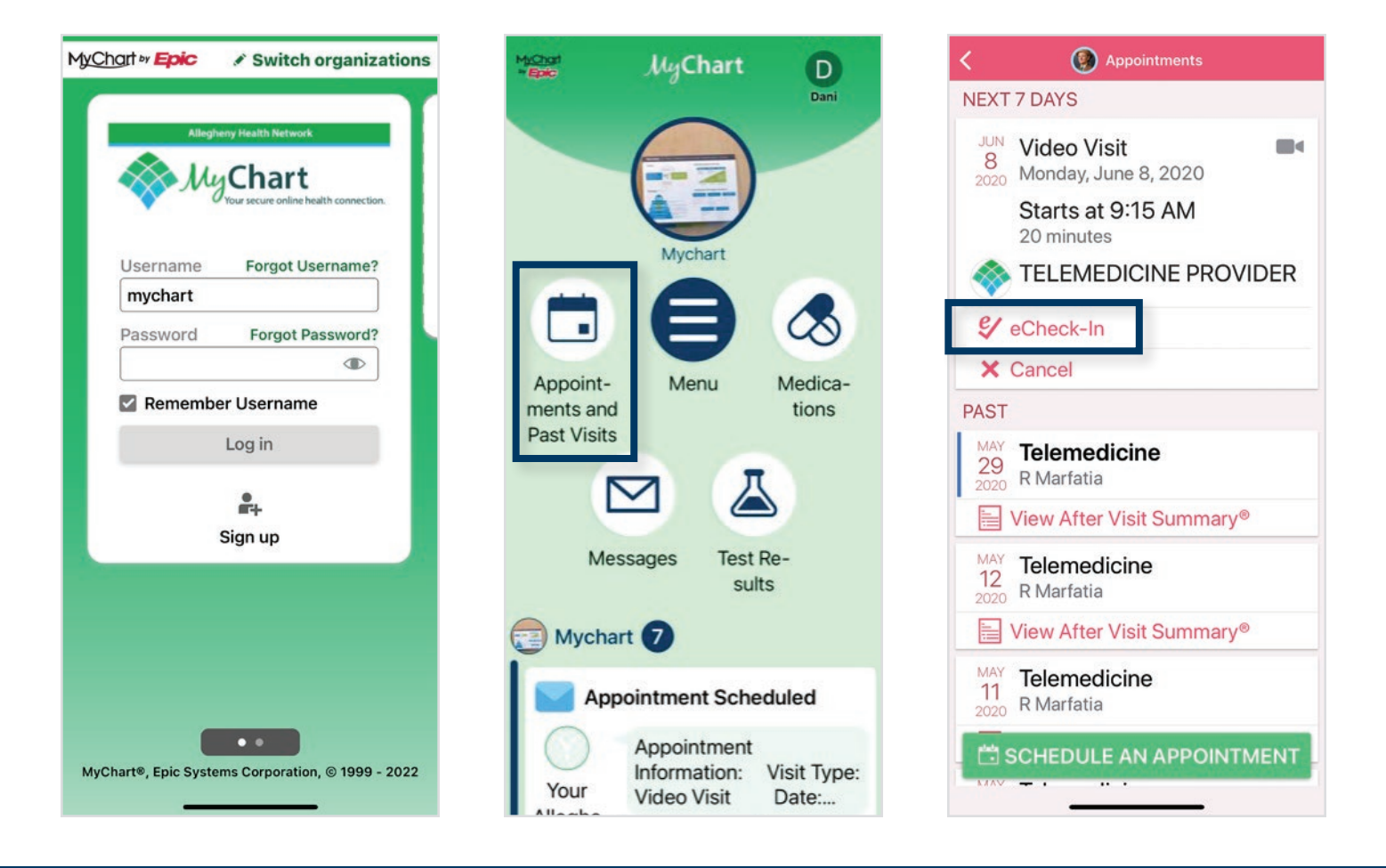

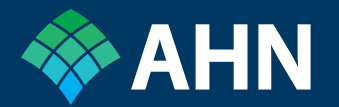

# **Before your appointment: eCheck-in (continued)**

#### **STEP 4**

Follow all the eCheck-in steps to preregister for your appointment. Follow the prompts to update or confirm your insurance, health history, preferred pharmacy, and copay.

Tap the **This information is correct** icon at the bottom of the screen. Then look for the confirmation window.

#### **STEP 5**

Your eCheck-in is complete when the video camera icon appears.

Tap your appointment in MyChart to confirm your visit.

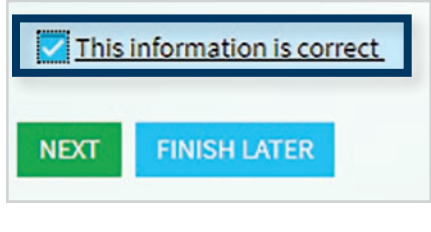

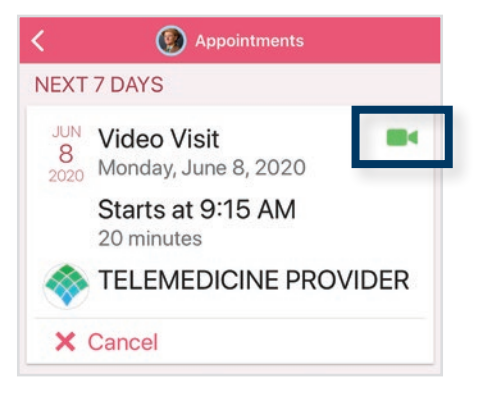

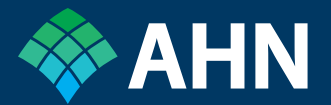

# **Launch your visit**

#### **STEP 1**

Up to 15 minutes before your appointment time, log in to the MyChart app.

To avoid disruptions to your Video Visit, don't answer incoming calls.

#### **STEP 2**

Check that your mobile device's internet connection is at full strength before you start your call.

Find your Video Visit and tap **Begin Visit.**

Accept requests for permissions to use your camera or microphone.

Stay on the call until your provider joins the call.

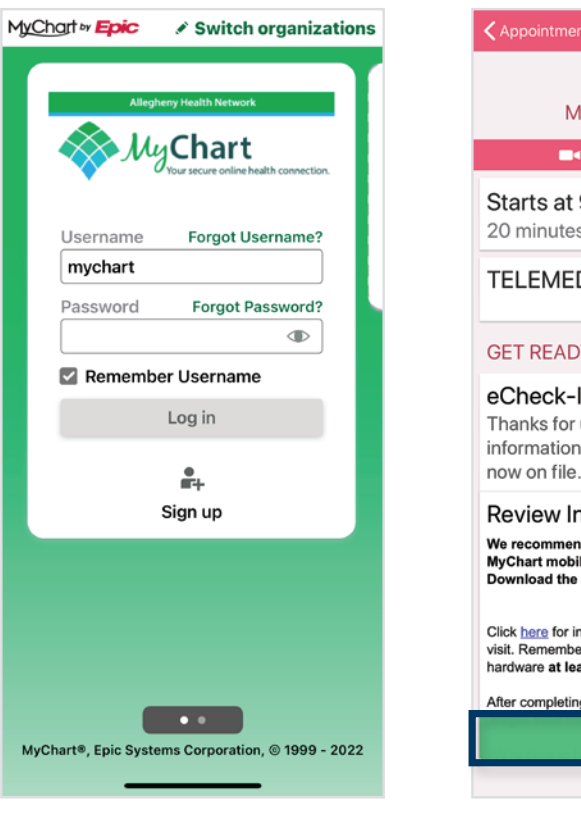

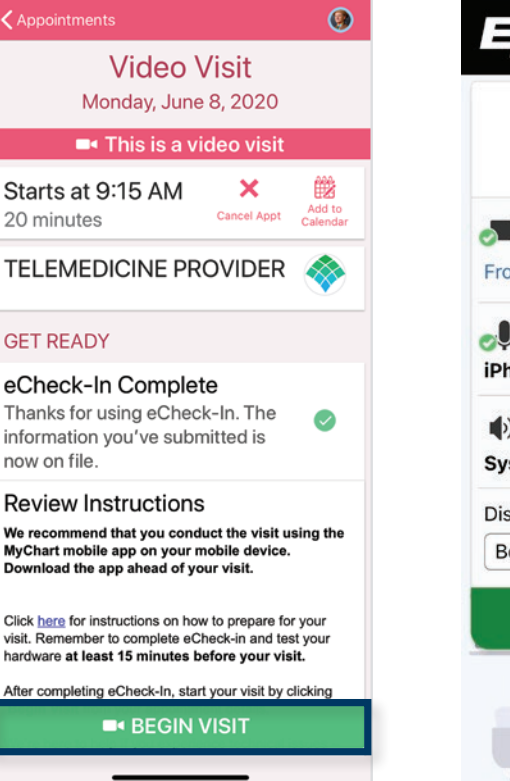

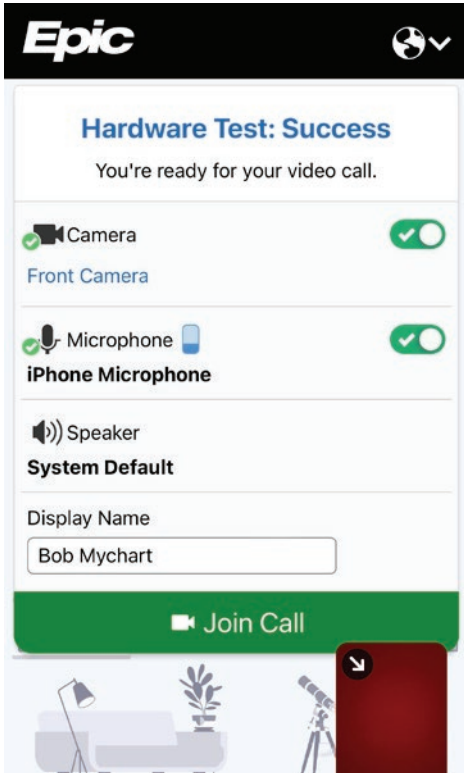

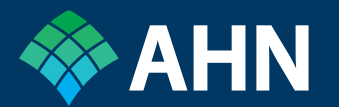

MyChart is a registered trademark of Epic Systems Corporation.

Allegheny Health Network (AHN) complies with applicable federal civil rights laws and does not discriminate on the basis of race, color, national origin, age, disability, or sex in its health programs and services. In order to treat individuals in a nondiscriminatory manner, AHN provides free communication aids and language assistance services.

ATENCIÓN: si habla español, tiene a su disposición servicios gratuitos de asistencia lingüística. Llame al 412-359-3131

注意: 如果您使用繁體中文, 您可以免費獲得語言援助 服務。請致電 412-359-3131

06/22 Z MX1545802

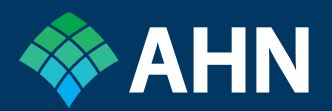